# **Catalyst Sequencer 4ms Company**

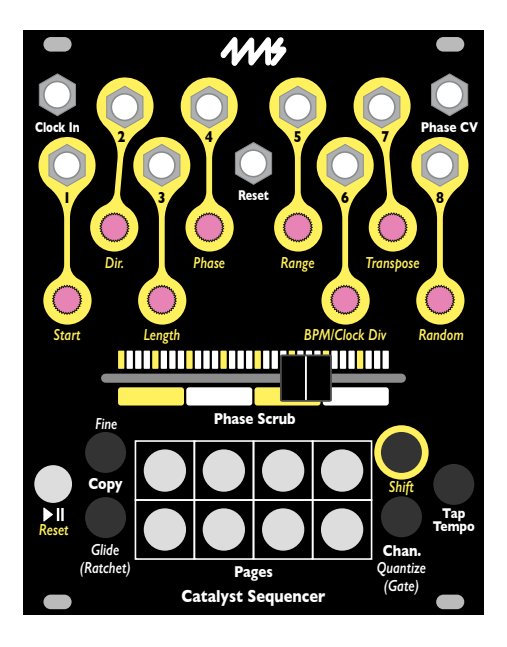

**User Manual 1.0 — February 16, 2024** 

# **Table of Contents**

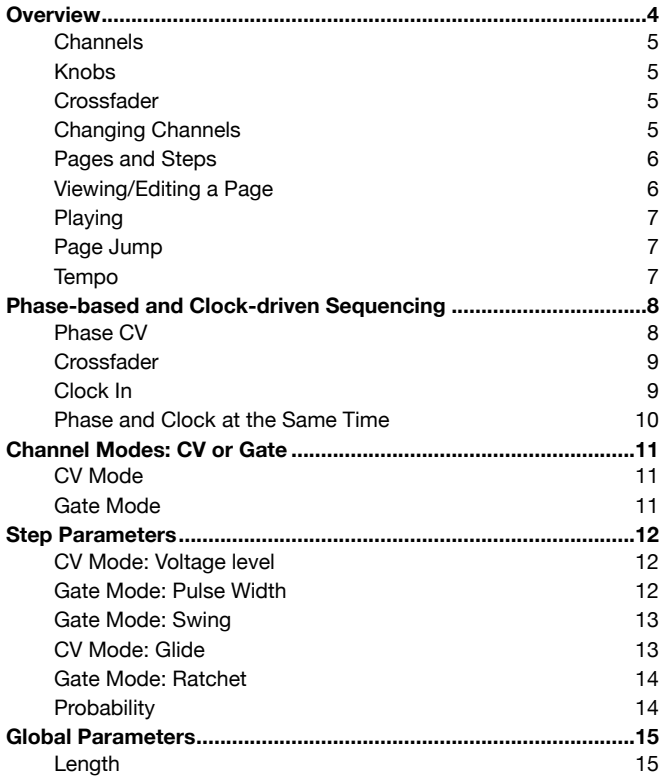

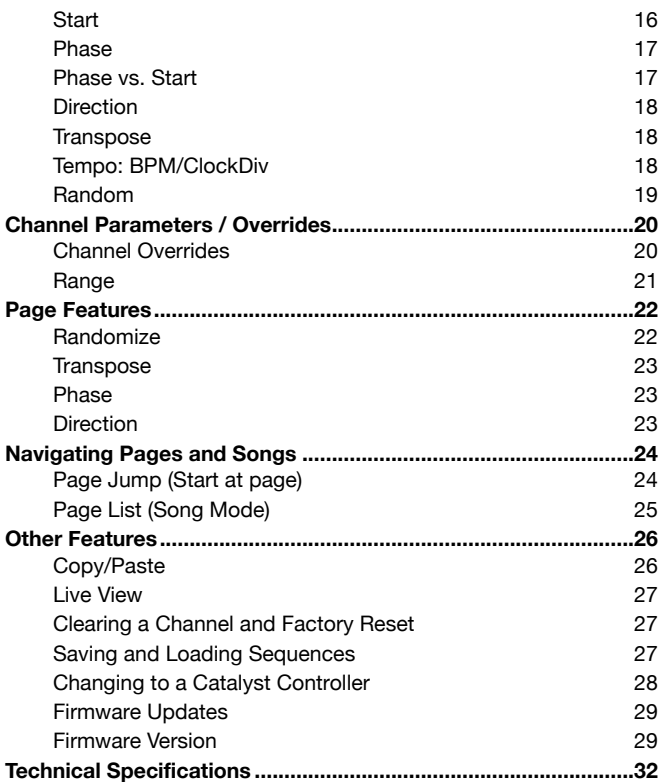

# <span id="page-3-0"></span>**Overview**

The **Catalyst Sequencer** is simultaneously a traditional clocked step-sequencer and an advanced phase-based sequencer. Eight precision CV/gate channels can be driven by a clock, the crossfader or **Phase CV**.

- Sequences range from 1 to 64 steps, grouped into eight pages of eight steps each
- Eight output channels, each can output CV or gates
- Smooth, responsive crossfader can scrub the sequence
	- **Phase CV** input scrubs the sequence with an external CV:
		- Ramp-up plays the sequence forward
		- Triangle wave plays ping-pong
		- Complex waveforms create complex patterns, etc.
- Each channel can have a different **Start**, **Length**, **Dir.**, **Phase**, **Transpose**, **Clock Div**., and **Random** amount
- CV outputs can range from -5V to +10V, or can be limited to +/-5V, +5V, +3V, or +1V
- CV outputs can be unquantized (sub-1mV resolution), or quantized to common scales
- Gate outputs fire one or more triggers when activated
- **Transpose** globally or per-channel
- Step forward, backwards, ping-pong, or randomly with the clock
- Fill a page with random values/gates
- Set **Probability** for each step, with per-channel **Random** amount
- **Glide** (glissando) or gate **Ratchet** can be set per-step
- **Tap Tempo** button
- **Copy**/**paste** a page or an entire channel

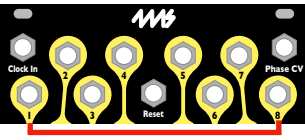

**2 4 5 7 Channel Outputs** *Range Transpose*

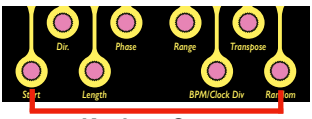

Red=neg. Off=0V Blue=pos.  $\mathbf{Knobs} = \mathbf{Steps}$ **Green=Gates** 

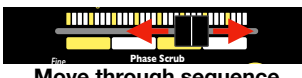

*Fine* **Move through sequence**

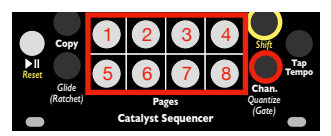

**Chan. + Page button = Select channel** 

# <span id="page-4-0"></span>**Channels**

There are eight channels, each one has an output jack.

# <span id="page-4-1"></span>**Knobs**

Each knob represents a step in the sequencer. Turning a knob adjusts the value of that step for the active channel.

# <span id="page-4-2"></span>**Crossfader**

The crossfader lets you "scrub" or move through the sequence, even when playing via tap tempo or external clock.

# <span id="page-4-3"></span>**Changing Channels**

When you first turn on the module, Channel 1 is active by default, so the knobs display and control Channel 1's steps. To check what channel you're editing/viewing, hold down the **Chan/***Quantize* button and look at which of the **Page** buttons is lit up. The top row

of buttons are channels 1–4 and the bottom row are 5–8. To change to another channel, keep holding down the **Chan/***Quantize* button and press a **Page** button. Notice that while pressing the **Chan/ Quantize** button, the color of each knob indicates the current mode of its respective channel (See *Channel Modes* on page 11).

# <span id="page-5-0"></span>**Pages and Steps**

Each channel contains a sequence of up to 64 steps. These 64 steps are grouped into eight pages of eight steps each. So, Page 1 is steps **Clock In Phase CV 2 4 5 7** 1-8, Page 2 is steps 9-16, Page 3 is steps 17-24, etc. **1 3 6 8**

The button for the current page will be solidly on or flashing rapidly. *Dir. Phase Range Transpose* The knobs display the eight steps of the current page, and you can edit the step values by turning the knobs.

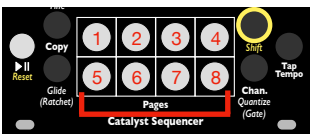

**Page select: solid = playing flashing = viewing/editing** 

# <span id="page-5-1"></span>**Viewing/Editing a Page**

Press a **Page** button to view/edit that page: the button you pressed will flash rapidly, and you can use the knobs to view and edit that page's steps.

If you press the flashing **Page** button again, it will stop flashing

and the page that's currently playing will turn solid. When the **Page** button is solid, the knobs still let you view/edit the page's steps, but the current page will automatically track the sequence as it plays. With sequences that span multiple pages (see *Length*, page 15), this can make it difficult to edit a particular step since the page will change every time the sequence moves eight steps, so pressing a **Page** button to "lock" to that page is a good idea before turning knobe

# <span id="page-6-0"></span>**Playing**

Pressing **Play** starts/pauses the clock-based sequencer. **Shift** + **Play** resets the clock: if the slider is all the way left and you are not applying **Phase CV** or adjusting the **Phase** parameter, then the sequence will reset to step 1.

# <span id="page-6-1"></span>**Page Jump**

To play a particular page, hold down its **Page** button and tap **Play**. If a different page is currently playing, the new page will start playing once the current page completes.

#### <span id="page-6-2"></span>**Tempo**

Tap the **Tap Tempo** button to set the tempo. If you patch a clock in the **Clock In** jack, the clock will be used instead of tap tempo. You can also set a clock divider on the external clock (see page 18).

# <span id="page-7-0"></span>**Phase-based and Clock-driven Sequencing**

#### <span id="page-7-1"></span>**Phase CV**

The **Catalyst Sequencer** is a phase-based sequencer, meaning that the flow of the sequence can be controlled by CV. The voltage on the **Phase CV** jack selects which step of the sequence is active. A CV value of 0V corresponds to the first step, and 5V corresponds to the

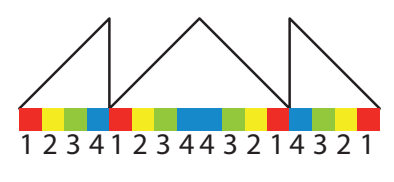

last step. One way to think of Phase-based sequencing is imagining the sequence as a tape recording. Changing the CV level or moving the slider is equivalent to moving the tape head.

As the CV voltage changes, the sequence will play forward or backwards. If you input a ramp-up waveform, the sequence will play in order. If you input a ramp-down waveform, it'll play backwards. A triangle will make it ping-pong, and a complex waveform will make interesting rhythmic and melodic patterns.

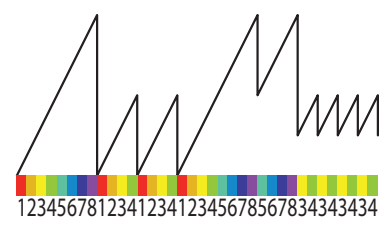

Adjusting the amplitude of the CV controls the number of steps. A ramp-up from 0V to 2.5V will play the first half of the sequence, while a ramp-down from 5V to 4V will play the last 20% in reverse order.

Page 8

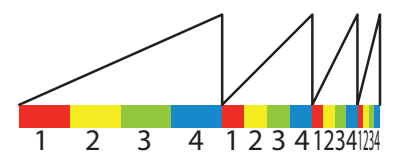

The slope of the CV controls the tempo at each moment. Varying the slope, by using a sine wave instead of a rampup for instance, will vary the amount of time spent on

each step. Adding a little bit of low-frequency noise to a ramp-up will introduce "jitter" into the sequence, preserving the overall tempo yet creating instability on each step. There are endless possibilities for controlling a sequence with a phase CV. Experiment!

# <span id="page-8-0"></span>**Crossfader**

Similar to **Phase CV**, you also can move through a sequence using the crossfader. Each step of the sequence is mapped to a position on the crossfader, and you can run the sequence forwards or backwards, slowly or quickly by moving it respectively. Keep in mind the crossfader position is used to determine the step

that the sequence resets to (and starts from). Moving the crossfader is the easiest way to jump to step 1 when the sequence is stopped and reset.

# <span id="page-8-1"></span>**Clock In**

When in play mode, the sequencer will advance by one step each time a rising edge is received on the **Clock In** jack. If it's paused, clocks are ignored. Pressing the **Play** button toggles the play/pause mode. Pressing **Shift+Reset** also toggles play/pause, but

additionally resets the sequence to the "first step". The "first step" is typically the step selected by the slider, but if there is a signal on the **Phase CV** jack, or the channel has a **Phase** parameter set (see page 17), then the "first step" could be something else.

# <span id="page-9-0"></span>**Phase and Clock at the Same Time**

The crossfader's position, the **Phase CV,** the channel's **Phase** parameter, and the number of clocks received in play mode as of the last reset, are summed together and used to determine the current position in the sequence.

Unlike the clock and the **Phase** parameter, which only move the sequence by whole step increments, **Phase CV** and the crossfader are continuous, so they can select a position that may be in the middle of a step. You can use these to freeze the sequence in the middle of a glide, or while a pulse is high.

Clocking the sequence while using **Phase CV** and/or the crossfader is an excellent way to move between lock-step rhythm and chaos: you can have a steady clock advancing the sequence and then manually "mess it up" with the flick of a wrist or a periodic CV burst.

<span id="page-10-0"></span>Each of the eight channels can be set to output CV or gates.

# <span id="page-10-1"></span>**CV Mode**

By default, each channel will output CV from -5V to +10V, with an option to quantize the outputs to a scale.

Hold down **Chan/***Quantize* and notice that all the knob lights change to dim grey (by default). Dim grey means no quantization.

If you turn a knob while holding the **Chan/***Quantize* button, it will select a different scale for that channel's quantizer. (Note that while holding down **Chan/***Quantize*, the knobs correspond to each *channel*, not each *step* like they normally do). Each color represents a different scale:

- *Dim grey* = no quantization
- *Pink* = semitones
- *Red* = major
- *Orange* = minor
- *Yellow* = harmonic minor
- $\bullet$  Teal = major pentatonic
- *Blue = minor pentatonic*
- *White* = whole tones
- *Salmon* = Lydian Dom.
- *Lavender* = Beebop
- *Dim Red* = Enigmatic
- *Dim Yellow* = Vietnamese
- *Dim Orange* = Yo scale
- *Dim Blue* = 16-TET
- *Dim Teal* = 21-TET
- *Green* = Gates

# <span id="page-10-2"></span>**Gate Mode**

By holding down **Chan/Quantize** and turning a knob until it turns green, you can make that channel output gates instead of CV. The gates are +5V and you have control over pulse width, number of pulses (ratcheting), and swing (forward and backwards). See the next section for details.

# <span id="page-11-1"></span><span id="page-11-0"></span>**CV Mode: Voltage level**

When a channel is in CV mode, adjusting the knob for a step changes the voltage for that step. Each click of the knob changes it by 1/12th of a volt (a semitone). If you hold down **Fine** while turning the knob, it will change the value by 4 cents (about 3mV). The minimum and maximum voltages are -5V and +10V, but this range can be constrained using the **Range** parameter (see page 21).

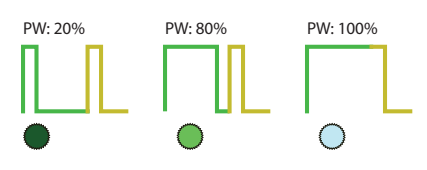

<span id="page-11-2"></span>**Gate Mode: Pulse Width**

If a channel is in Gate mode, turning a knob up will enable a gate output for that step. The knob will turn green when a

gate is set, otherwise it will be off. The more you turn the knob up, the wider the pulse width will be and the brighter the knob will get. The minimum pulse width is less than 1ms, and the maximum pulse is the entire duration of the step. When the maximum value is set, the light will turn whitish-blue. At this setting, the gate will not go low if the next step has a gate set. This is useful to hold notes longer than one beat/clock.

The pulse width is relative to the step size, so doubling the tempo will halve the pulse widths.

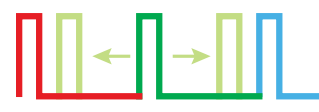

<span id="page-12-0"></span>**Gate Mode: Swing** Holding down **Fine** and adjusting a step will change the swing for that step. Turning the

knob clockwise will cause the gate to fire late (after other channels have already changed their value). Turning the knob counterclockwise will cause the gate to fire early (before other steps). You can adjust a gate as far forward as the beginning of the next step (when the next step's gate goes high). You can adjust a gate as far back as beginning of the previous step. Steps can be made to overlap in this way.

While holding down the **Fine** button, the knobs display the swing amount for each step. The color (blue or red) and brightness of the knob indicate the direction and the amount of the swing.

# <span id="page-12-1"></span>**CV Mode: Glide**

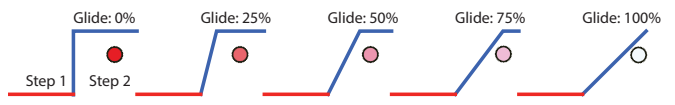

For a channel in CV mode, holding down **Glide(Ratchet)** and turning a knob will set the glide/glissando amount for that step. The step's knob will turn red for no glide and fade to white as more glide is applied. Adding glide makes the output fade from the previous step's value to the current step's value.

# U LIUULI

<span id="page-13-0"></span>**Gate Mode: Ratchet** Changing **Glide(Ratchet)** for a channel in Gate mode will add multiple gates

for that step. While holding down the **Glide(Ratchet)** button, the step lights will turn red to indicate no ratcheting (one gate output only). dark pink to indicate two pulses, light pink to indicate three pulses, and white to indicate four pulses. Note that whether a gate is set for a step is not indicated by the colors when you hold **Glide(Ratchet).** The pulse width of the step is divided equally among each pulse.

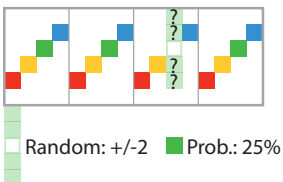

# <span id="page-13-1"></span>**Probability**

You can set the probability of each step playing a random value rather than the value you dialed in. By default, each step's probability is 0%, that is, there is no chance that the value will change. Holding down **Shift** 

**+ Glide** and turning a step knob will adjust the probability. The knob will be off to indicate 0% probability, gradually turn orange as the probability approaches 50%, and gradually turn green as it approaches maximum. Each click of the knob adjusts the probability by about 6.25% and the maximum is 93.75%.

The channel's **Random** parameter (see *Random* on page 19) sets the maximum amount that the note could change. For example, if you set a step's value to D2 and probability to 25%, and the

**Random** amount is set to  $+/-2$  semitones, then each time that step is played there is a 1 in 4 chance that a note between C2 and E2 (+/-2 semitones) will be played. If the channel is quantized to a scale then it will be one of the notes in the scale in that range, but if the channel is not quantized then it will be any voltage in that range. When a channel is in Gate mode, the process is similar except the pulse width is randomized. If you want a gate to randomly play or not play, then turn the step's gate off and set the probability to the chance that you want the step to play. That is, if you want a gate to fire 75% of the time, turn that step off and then set probability to 75%. The **Random** amount will control the maximum pulse width when the gate is randomly selected to fire.

# <span id="page-14-0"></span>**Global Parameters**

Beneath each knob is a label written in gold which indicates a secondary control feature. Holding down **Shift** and turning a knob applies that feature globally to all channels.

Unless otherwise stated, all the following features can be adjusted globally and overridden per-channel. See page 20 for information on how to override the global value for a specific channel.

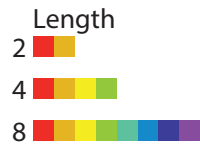

#### <span id="page-14-1"></span>**Length**

By default, the sequence is eight steps long, so only one page is used. If you hold **Shift** while turning the **Length** knob, you can select between one and 64 steps. The first click of the **Length** knob will display the current length value without making changes. The **Page** buttons lights show how many pages the sequence spans, and the knob lights show how many steps are in the last page. Each page (except the last) represents 8 steps and each knob represents one step. So when adjusting **Length**, if three **Page** buttons are lit and three knobs are lit, then the length of the sequence is 19 steps. Try holding **Shift** and turning **Length** slowly all the way up to 64 to see this light pattern. Then, release the **Shift** button and move the crossfader through the sequence to see how the lights show the current step and page in the sequence.

Setting a channel to a length of one "freezes" that channel's value. Setting channels to different lengths introduces interesting polyrhythms (see page 20 for more information on setting values per channel).

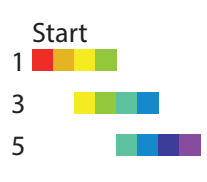

#### <span id="page-15-0"></span>**Start**

**Shift** + **Start** selects the lowest-numbered step of the sequence. The first click of the **Start** knob will display the current starting point without making changes. Subsequent clicks will select from any of the 64 possible steps as a starting point. For example, you could turn

**Start** to 9 and the sequence would play steps 9 through 16 (assuming **Length** is set to 8). Note that this is the same as using the **Page Jump** feature by pressing **Page 2** + **Play**, since step 9 is the first step of Page 2. See *Page Jump* on page 24.

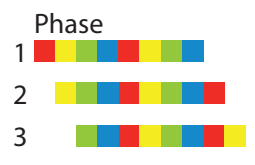

#### <span id="page-16-0"></span>**Phase**

**Shift** + **Phase** shifts the sequence forward or backwards by a number of steps. This feature also sets the step that the sequence resets to when you fire a pulse into the **Reset** jack or press **Shift** + **Reset.** 

By default, this is step 1 (or the lowest numbered step; if you've adjusted **Start,** see above). The first click of the **Phase** knob will display the current value without making changes. Adjusting the **Phase** parameter is a way to do the same thing as **Phase CV**, but it's quantized to steps and can be applied to a sub-group of channels using overrides (see page 20). Keep in mind that even if you set **Phase** to a particular step, that step will only be played first after a reset if there is no **Phase CV** and the crossfader is fully to the left.

It can be very interesting to separately adjust the phase of two or more channels that are otherwise similar.

# <span id="page-16-1"></span>**Phase vs. Start**

**Phase** is different than **Start** because **Phase** selects from within the range of steps set by **Start** and **Length**, but **Start** selects from any of the 64 steps. For example, if you set **Start** and **Length** to play steps 51-58, then you could adjust **Phase** to make the sequence start at step 54, or at any of the steps between 51 and 58. Regardless of the **Phase** setting, when the sequence advances past step 58 it'll wrap around to step 51.

By changing **Start**, you can play different "windows" of the larger 64 step sequence. By changing **Phase**, you can change the position of a sequence relative to other channels, and change where the sequence starts after you fire a reset.

# <span id="page-17-0"></span>**Direction**

The direction of the sequence can be set to forward, backward, pingpong, or random steps. Turn **Shift + Dir** to change the value. Forward is shown by a blue light fading up. Backwards is shown by a red light fading down. Ping-pong is shown by a red/blue alternating light. Random is shown by randomly flashing colors.

When selecting the random direction, the order of the steps will be randomized once and then that same order will repeat. Each click that you turn the knob further will select a new random pattern.

# <span id="page-17-1"></span>**Transpose**

**Shift + Transpose** shifts the step values up or down by semitones (1/12th of a volt). The knob will be red for negative transposition, blue for positive, and off for no transposition. For CV channels, each click of the knob moves the values by a semitone, or by about 4mV if you also hold down **Fine**. For channels in Gate mode, it has no effect.

#### <span id="page-17-2"></span>**Tempo: BPM/ClockDiv**

If you are using the tap tempo clock (that is, no external clock is patched in), then holding **Shift** while turning **BPM/ClockDiv** will nudge the tempo up or down. The knob flashes yellow with the tempo.

On the other hand, if you have clock patched into the **Clock In** jack, then holding **Shift** while turning **BPM/ClockDiv** will set a clock divider amount. The first click of the **BPM/ClockDiv** knob will display the current value without making changes. The clock division amount is displayed in a manner similar to displaying **Length** and **Start,** with the **Page** buttons and knob lights indicating a value between 1 and 64. However, when setting **ClockDiv**, the knobs will be blue for /1 to /64, pink for /65 to /128, white for /129 to /192, and orange for /193 to /256.

# <span id="page-18-0"></span>**Random**

**Shift + Random** sets the maximum amount a step could possibly change when using **Probability** or **Randomize Page** (see *Probability*, page 14, or *Randomize*, page 22).

The knob will be off when there is no **Random** amount and will turn red as the **Random** amount increases, with its brightness increasing accordingly.

When a channel is in CV mode, each click of the knob is  $+/-1$ semitone (about 83mV). In gate mode, each click is about +/-6% pulse width. The randomization amount is a +/- amount, that is, if you turn the knob up two clicks then any step that randomly changes might do so by a maximum of -2 to +2 semitones. If you set **Random** to 0, no step values will change for that channel when you use **Probability**, however the **Randomize Page** feature will behave as if **Random** was set to the first click.

# <span id="page-19-1"></span><span id="page-19-0"></span>**Channel Overrides**

If you hold down the **Chan/***Quantize* button at the same time as **Shift** while turning a knob, you can override the global value for the active channel only. Channel values that have an override will not change when the global value changes.

For example, you could make all the channels play 16 steps by holding **Shift** and turning **Length** to 16. Then to make Channel 1 be just seven steps, first make sure Channel 1 is active by pressing **Chan/***Quantize* and the first **Page** button. Next hold **Shift** + **Chan/** *Quantize* while turning **Length** to 7. This sets an override value for Channel 1's length, so if you change the global value, Channel 1 will not change. To disable the override, turn Channel 1's **Length** back to the global value and then turn it one more click: the knob will turn dim grey to indicate there is no override.

# <span id="page-20-0"></span>**Range**

Adjusting **Range** changes the allowed voltage range of a channel. Unlike the other parameters, **Range** can only be set per channel, not globally. To do this, first select the channel you want to adjust (as described in the *Changing Channels* Section on page 5), and then hold the **Shift + Chan/Quantize** buttons while turning the **Range** knob. The first click of a knob will graphically display the current range of its corresponding channel without making changes. Note that display lights will appear as either bright or dim: each bright light represents 2.5V, while dim lights represent 1V or less. Red lights indicate negative voltage and will always appear left of center. All other colors represent positive voltage and will always appear right of center (See the diagram below).

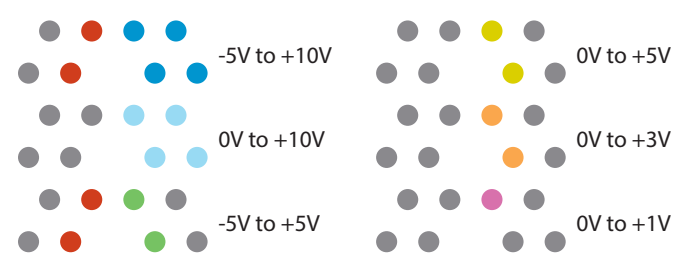

# <span id="page-21-0"></span>**Page Features**

Page features are similar to Global and Channel parameters except they only affect one page (eight steps) on the current channel. Unlike Channel parameters, there is no notion of override when using Page features: they directly change the step values of the page. To use a Page feature, hold down **Shift** and tap a **Page button**. This will select one page and its button will be lit. Selecting multiple pages is the same as selecting just one, except that in addition to holding down **Shift**, you must also keep the first **Page** button pressed while tapping to add any additional pages.

When you first enter Page features mode, four of the knobs (**Dir.**, **Phase**, **Transpose**, and **Random**) will be blue. Keep holding down **Shift** (you may release the **Page** buttons if you like) and turn any of these four knobs to control a Page feature as described below. As you turn a knob (while still holding **Shift**), the knobs will display the step values on the page. If you selected more than one page, they will all be changed by the Page feature, but only the page corresponding to the most recent **Page button** you pressed will be displayed on the knobs.

# <span id="page-21-1"></span>**Randomize**

**Random** will randomize the values of the selected page. The maximum amount each step might change is set by the **Random** channel or global parameter. Each time you click the knob forwards or backwards, the steps will change to new random values.

# <span id="page-22-0"></span>**Transpose**

**Transpose** will shift all values of the current page up or down. For CV channels, each click of the knob moves the values by a semitone, or by about 4mV if you also hold down **Fine**. For gate channels, this feature will adjust the pulse width, or if you hold down **Fine** it will adjust swing.

### <span id="page-22-1"></span>**Phase**

**Phase** will shift all the steps of a page in time, wrapping around. So if the eight steps of a page were C-D-E-F-F#-G-A-B, then adjusting **Phase** by one click up would change the steps to D-E-F-F#-G-A-B-C. All step values including the CV or pulse width value, swing, probability, morph and ratchet amounts for each step will be shifted together.

# <span id="page-22-2"></span>**Direction**

**Dir.** will reverse or randomize the order of the steps on a page. Each click that you turn the knob up will reverse the order of the steps. Each click that you turn the knob down will randomize the order of the steps. Note that this does not change any values: all eight step values you programmed will be played, just in a different order. All step values including CV or pulse width value, swing, probability, morph and ratchet amounts for each step will be re-ordered together.

# <span id="page-23-1"></span><span id="page-23-0"></span>**Page Jump (Start at page)**

To do a Page Jump, first press and hold down the **Page** button you want to jump to, and then tap the **Play** button. If the sequence is not playing, then it will immediately start playing from the first step of the page you selected. If the sequence is already playing, then it will jump to the page you selected after it plays the *last step*\* of the

current sequence. The current **Length** parameter is not changed, so if you have **Length** set to 5, then jumping to a new page will play steps 1-5 of that page. This is true even if you have **Length** set to a value that spans multiple pages. For example, if you had **Length** set to 16, then jumping to Page 3 would play Pages 3 and 4, and jumping to Page 4 would play Pages 4 and 5.

\*Note: The *last step* is defined as the step before the one that the sequence resets to. The *last step* is set by the crossfader, **Phase CV** and **Phase** parameter. By default, if the slider is all the way to the left and there is no CV patched, then the *last step* is step 8 (assuming an 8-step sequence). However, for example if the slider was slightly to the right of center, then the *last step* might be step 4.

Page Jump works by changing the global **Start** parameter to the first step of that page. If a channel has an override for **Start** then it will not be affected by **Page Jump**.

If you just want to make one channel jump pages, then hold down a **Page** button and the **Chan.** button while tapping **Play**. This will change the active channel's **Start** parameter, altering a pre-existing channel override, or creating an override if one doesn't exist already.

# <span id="page-24-0"></span>**Page List (Song Mode)**

You can create a list of multiple pages to play in order. This list of pages is known as a song.

To establish a song, first hold down the **Shift** button, keeping it depressed for the entire process of arranging the song. Next, while holding **Shift**, tap the **Play** button. You will see all the knob lights turn off. Then, tap the buttons for each page of the song in the order you want them to play. Each time you add a page, one of the knobs will light. You can have a maximum of 64 pages in a song. The knob lights will gradually change color from green to red as you approach the maximum number of pages. When you are finished, release the **Shift** button, after which you will no longer be able to make changes to the song.

For example, if you wanted to create a song that plays pages 1, 5, 8, 2 in that order, you would hold down **Shift,** and then while keeping **Shift** down, tap **Play**, followed by the buttons for pages 1, 5, 8 and 2, in that order. You should see four knobs turn green as you do this. Release the **Shift** button to complete the song. To clear a song, do a normal **Page Jump**. This essentially creates a song containing just one page.

# <span id="page-25-0"></span>**Other Features**

# <span id="page-25-1"></span>**Copy/Paste**

You can copy and paste a page (which includes the eight step values and parameters), or an entire sequencer channel (which includes all 64 steps and parameters and all global and channel parameters).

Copying and pasting a page is done by pressing the **Copy** button and a **Page** button in a particular order. To copy a page, hold down the **Page** button first, and then (while keeping **Page** pressed down) tap **Copy** second. The **Page** button will flash to confirm the copy. To paste over another page, hold down **Copy** first**,** and then tap the **Page** button for the page you want to overwrite. The **Page** button will flash to confirm the paste. You can take as much time as you want between copying and pasting, and you can even copy/paste between channels. *Tip*: If you want to paste a page multiple times, you can keep **Copy** held down and tap multiple page buttons, one at a time.

Copying and pasting an entire channel is done using the **Copy** and **Chan/***Quantize* buttons. Like copying/pasting pages, the order that you press the buttons is important. To copy the currently active channel, first hold down **Chan/***Quantize*and then tap the **Copy**  button second. The active channel's white button will flash. Next, go to the channel that you want to overwrite by holding down **Chan/** *Quantize* and pressing one of the **Page** buttons. Finally, hold down **Copy** first and then tap **Chan/***Quantize***.**

# <span id="page-26-0"></span>**Live View**

Holding **Chan** and tapping the **Page** button for the current channel will enter a mode called Live View. In this mode, the knobs will display every channels' current step, as the sequence is being played. Turning the knobs will have no effect. To exit this mode, change to any channel normally (hold **Chan** and tap a **Page** button).

#### <span id="page-26-1"></span>**Clearing a Channel and Factory Reset**

To clear all steps and settings of a channel, press **Shift** and then press **Play/Reset,** holding both down for three seconds. Once the **Play** and **Page** lights begin to flash, release the buttons. Tap a **Page** button to clear the respective channel's sequence and settings. To clear all channels and settings, tap the **Play** button to clear all data. This will reset the sequencer to factory defaults. Tap any other button to exit without clearing anything.

#### <span id="page-26-2"></span>**Saving and Loading Sequences**

There are eight slots where you can save and load sequences. These will remain saved even after a power cycle. Saving preserves all steps, modes and settings for all channels. To enter Save/Load mode, first hold down **Chan/***Quantize,* then press **Glide**, and keep both buttons down for about three seconds. You will see all eight **Page** buttons flash (except for one button, which is the startup slot, see below). Now you are ready to either save your current data, or load data you had saved previously.

To load from a slot, briefly tap the **Page** representing the slot you want to load from. The sequence and settings currently in use will be replaced by the sequence and settings from that slot. To save into a slot, press and hold a **Page** button for three seconds. All lights will rapidly flash while saving. The current sequence and settings will be saved into that slot.

The slot that you most recently saved into will be automatically loaded from the next time you power on. This is known as the "startup slot" and is displayed as a solid light when in Save/Load mode. If you already have a slot saved and you want to make it your startup slot, a quick way is to load and immediately re-save that slot.

# <span id="page-27-0"></span>**Changing to a Catalyst Controller**

The **Catalyst Sequencer** and **Catalyst Controller** are the same module with different faceplates. The faceplate itself is double-sided, with the sequencer artwork on one side and the controller artwork on the other. You can change your **Catalyst Sequencer** into a **Catalyst Controller** by holding down **Shift + Tap Tempo + Chan** (three buttons on the right side)**.** The lights will do a chase sequence and you'll be in controller mode.

To change back, hold down three buttons on the left side: **Play + Fine + Glide.** 

If you want to have your unit always power up as a **Controller**, then hold down the three buttons on the right side while powering up. Similarly, you can hold down the three buttons on the left side to restore your unit to powering up as a **Sequencer**.

# <span id="page-28-0"></span>**Firmware Updates**

To update your firmware, power off and then back on again while holding down **Copy** and **Shift**.

Once you release these buttons, the **Play** button will be flashing. Patch an audio cable from a phone or computer to the **Clock In** jack. Turn the volume up to 100%. Play the firmware file you downloaded from 4mscompany.com. You'll see the button lights flash as it plays. If the top row of lights all flash together rapidly, that indicates an error. Reset the audio file the beginning, check your cable connections and volume, and press the **Play** button to reset. Play the audio file to try again.

When it's done, there will be a chase-animation (each button light turns on, in order, one at a time). If you don't see this animation then the update failed.

Otherwise, power off and back on again to use the new firmware.

#### <span id="page-28-1"></span>**Firmware Version**

On startup, the lights will display a colored pattern on the knobs while the **Page** button lights will indicate the firmware version. Firmware version 1.0 is represented by the first **Page** button being on during the first half of the knob animation and then turning off during the second half of the animation.

Firmware version 1.1 is not released yet, but it will be represented but the first **Page** button being on for the entire time the knobs animate.

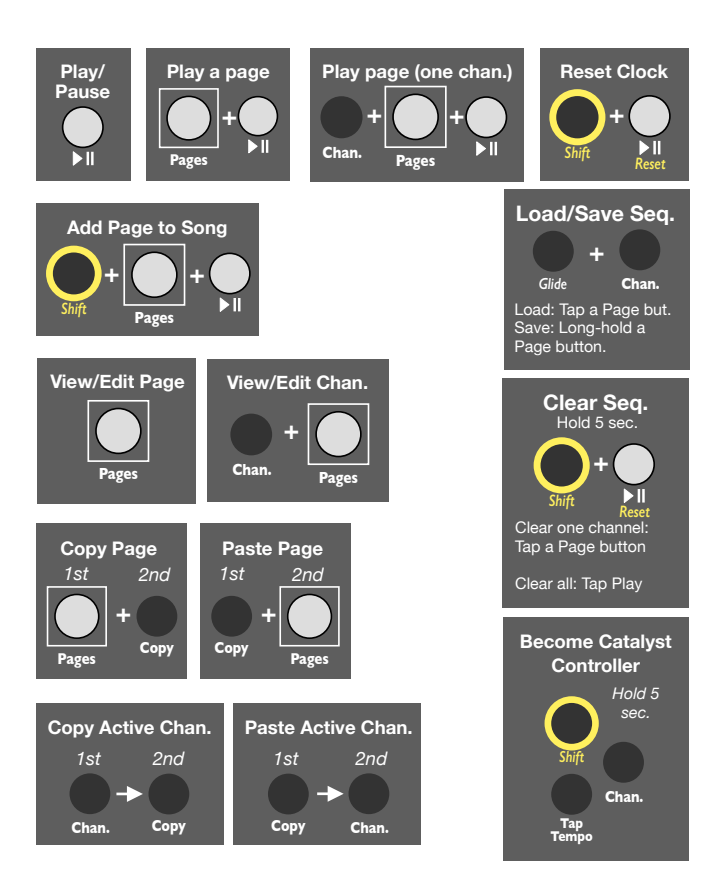

#### **Step Parameters**

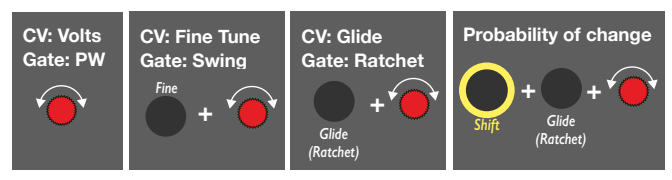

#### **Page Parameters**

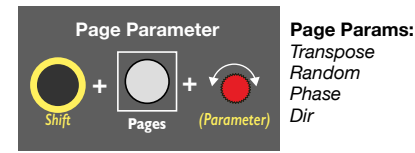

#### **Channel Parameters**

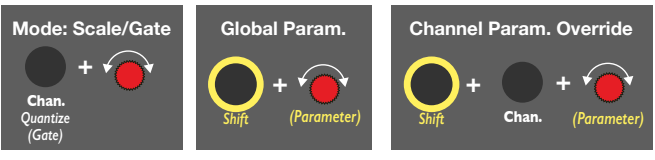

#### **Scales:**

- *Dim grey* = no quantization
- *Pink* = semitones
- *Red* = major
- *Orange* = minor
- *Yellow* = harmonic minor
- Teal = major pentatonic
- *Blue* = minor pentatonic
- *White* = whole tones
- *Salmon* = Lydian Dom.
- *Lavender* = Beebop
- *Dim Red* = Enigmatic
- *Dim Yellow* = Vietnamese
- *Dim Orange* = Yo scale
- *Dim Blue* = 16-TET
- *Dim Teal* = 21-TET
- *Green* = Gates

#### <span id="page-31-0"></span>**Outputs**

- Range: < -4.950V to > +9.950V
- Accuracy:
	- Post-calibration: +/-0.5mV over entire range
	- Uncalibrated: +/-12mV over 0-5V range
- Precision:
	- Using knobs without Fine: 83.3mV per knob click
	- Using knobs and Fine button: 3.3mV per knob click
	- When interpolating (Morph or Glide): 0.458mV
- Temperature drift: 2ppm/°C
- Output update rate: 4kHz
- Latency between outputs: 8uS worst case

#### **Inputs**

- CV jack:
	- Range: 0V to +5V
	- Accuracy: 1.2mV (4096 points)
- Slider: Accuracy: 4096 points
- Reset jack: threshold =  $0.7V$
- Clock In/Trig jack: threshold = 0.7V

#### **Power**

- $\cdot$  +12V $\cdot$  max 60mA
- $\cdot$  -12V: max 25mA
- +5V not used